# 灵活分析-动态日报即打开报表参数获取当前日期值

### 应用场景

期望打开报表时默认显示当前系统日期的数据,可通过设置日期参数默认值为当前系统日期实现。 注:当前系统日期是指服务器所在机器的系统时间。

#### 用例说明

示例库中灵活分析"演示参数使用"实现了动态日报,即每次打开报表"结束日期"参数获取到当前系统日期,如下图:

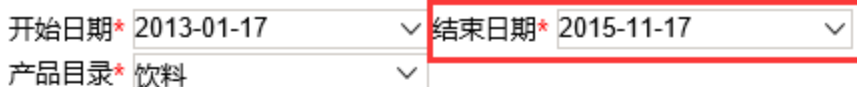

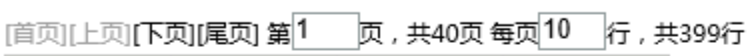

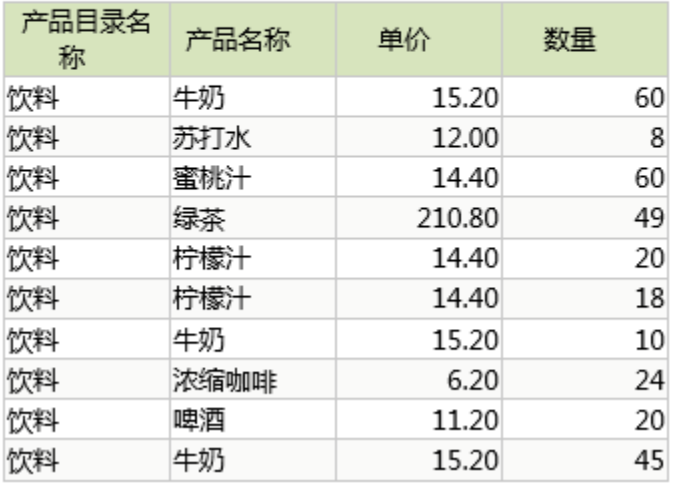

实现动态日报应该满足以下三个条件:

1、参数属性设置为**禁用缓存**。

2、参数默认值为根据SQL获取当前系统日期。

3、使用此参数的资源,设置报表参数为勾选**使用参数默认值**。

#### 实现步聚

实现每次打开报表"结束日期"参数获取当前系统日期的具体实现步骤如下:

1、创建参数"结束日期"。

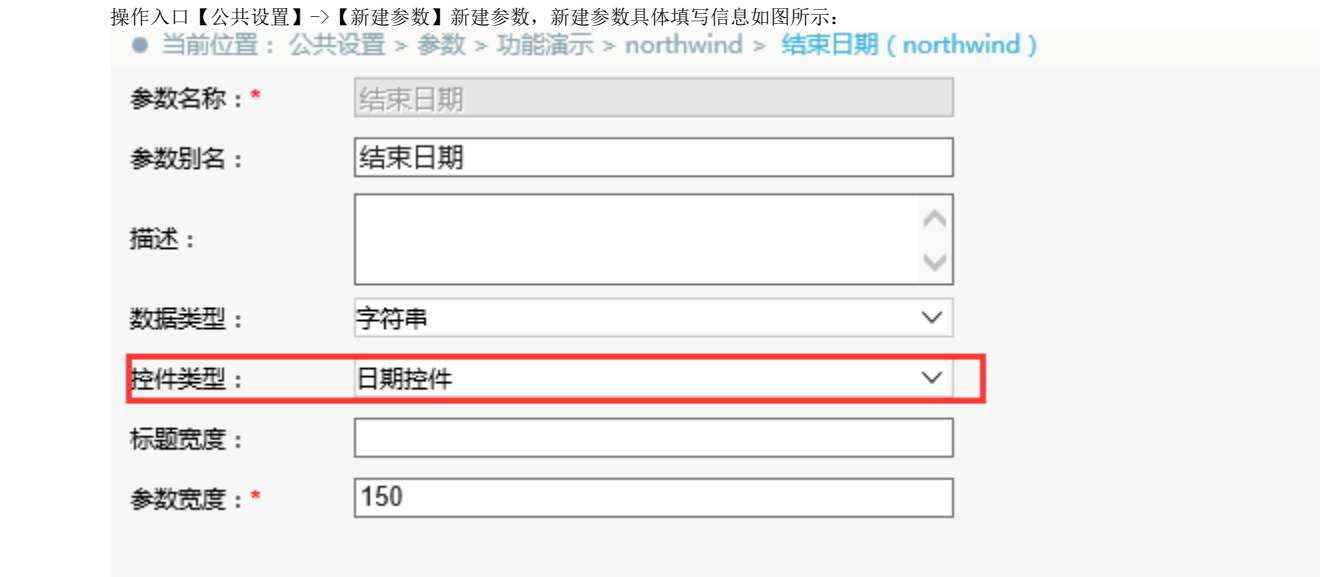

下一步, 设置参数缓存为**禁用缓存**, 并在默认值中输入获取当前日期的SQL语句: select CURDATE() as a。

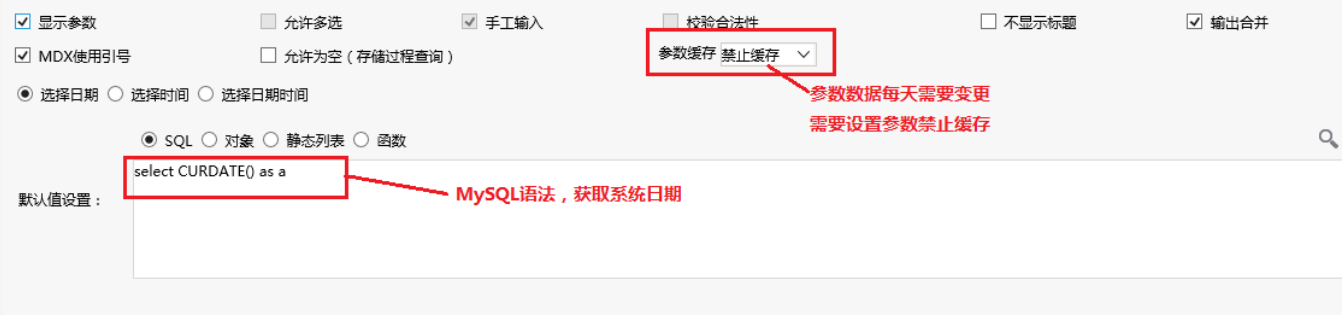

注: 不同的数据库类型获取到系统函数的SQL语句语法是不一样的, 如Oracle的获取当前日期语句为select to char(sysdate,'yyyy-mm-dd') as cursysdate from dual

2、创建数据集。在数据集中引用"结束日期"参数,如下图:

## 自動画面図の本へ図の載

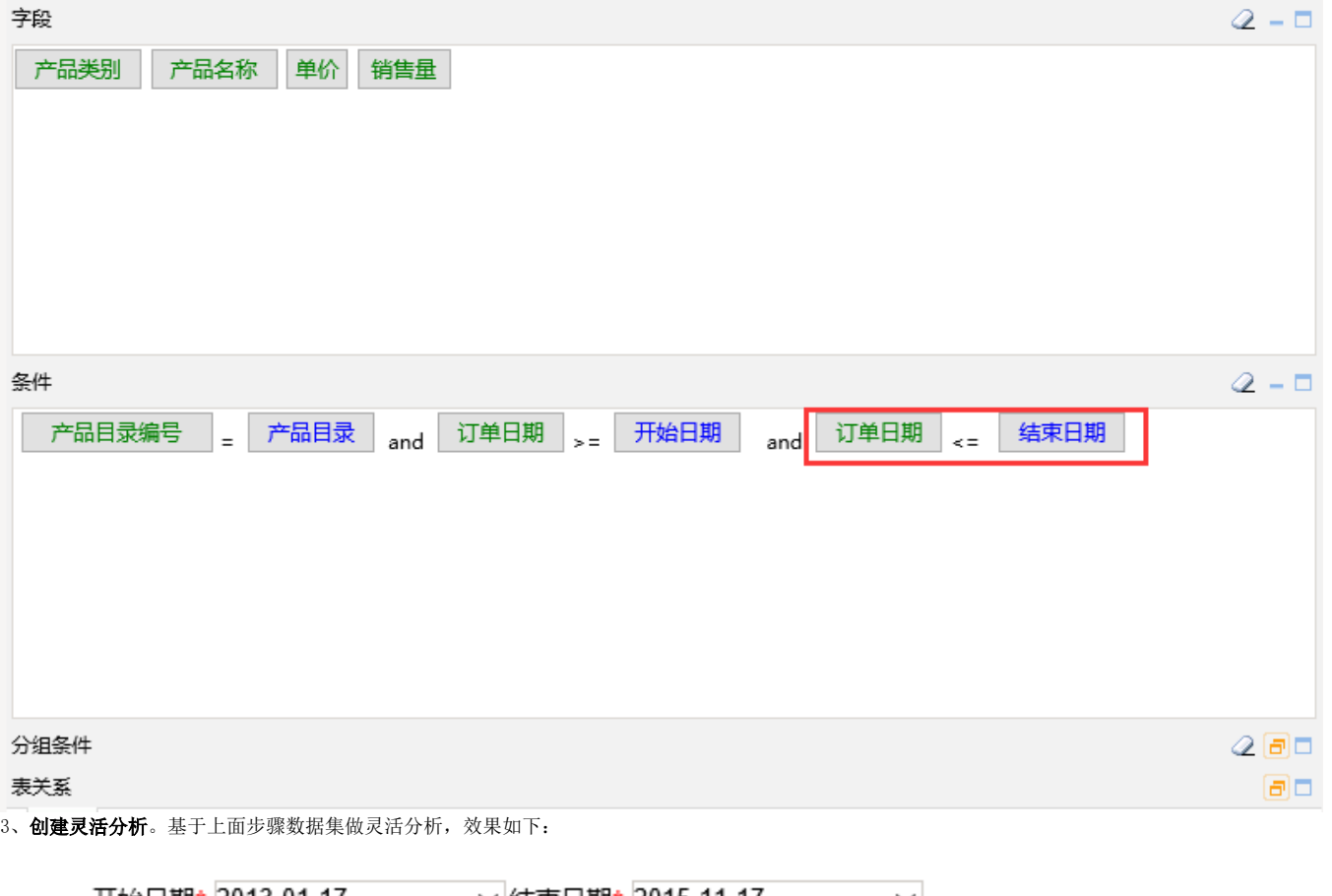

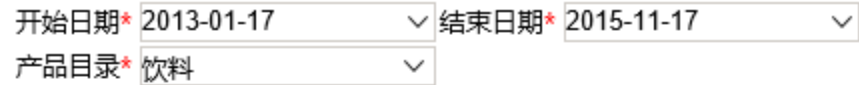

产品目录\* 饮料

### [首页][上页]**[下页][尾页] 第<sup>1</sup> 页, 共40页 每页<sup>10</sup> 行, 共399行**

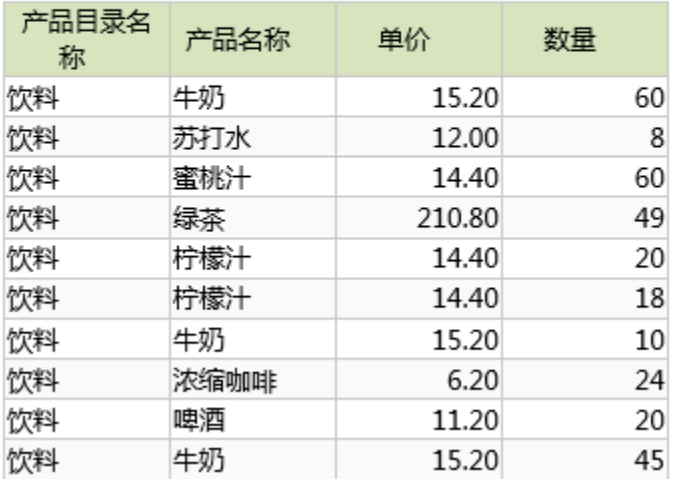

4、**进行参数设置。**点击工具栏上按钮 参数设置,设置结束日期参数为使用参数默认值。

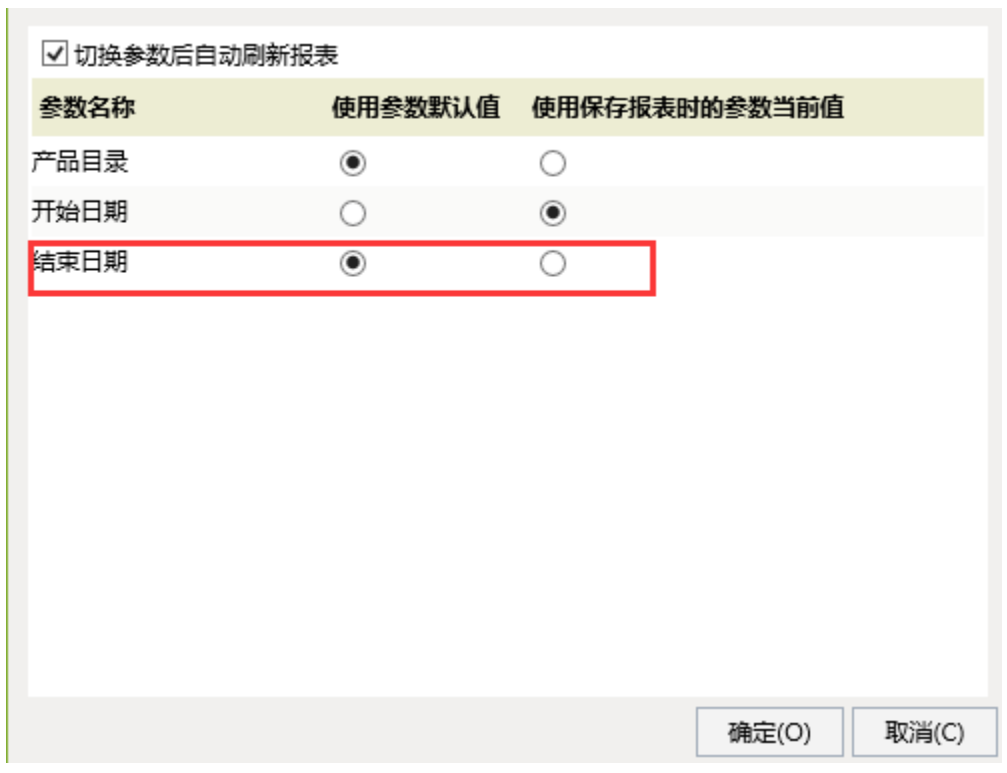

5、保存报表后,即可打开浏览效果。